# **Ellära. Laboration 2 Mätning och simulering av likströmsnät (Thevenin-ekvivalent)**

Labhäftet underskrivet av läraren gäller som kvitto för labben. *Varje* laborant måste ha ett eget labhäfte med ifyllda förberedelseuppgifter och ifyllda mätvärden.

#### Ditt namn:

Kvitteras (Lärare):

**Mål** I denna laboration kommer Du att genomföra mätningar och simuleringar på likströmsnät. Du kommer vidare att erhålla ökad förståelse för spänningsdelning och ekvivalenta tvåpoler.

#### **Utrustning**

- Digital multimeter (DMM) Fluke45
- Spänningsaggregat
- RCL-meter
- Kopplingsdäck och komponenter

**Litteratur** Installera programvaran **Orcad Lite** på din egen dator hemma (eller **LTSpice**). Gå igenom presentationen "**PSpice intro**". Läs på hur programmet skall användas på skolans datorer.

**Redovisning** Kurvor och mätvärden sammanställs i labhäftet och redovisas för läraren under laborationspasset.

## **Förberedelseuppgifter, sammanfattning**

## **F1: Volt-Amperemeter-koppling**

Rita en figur över hur volt- och amperemetern skall kopplas för att mäta ström och spänning med så litet fel som möjligt i mätuppgifterna M1 och M2.

(Observera att det är tvåpolen som är mätobjektet, dvs det är *inte*  $R_1$  som skall mätas.)

## **F2: Belastad spänningsdelare**

Ställ upp en ekvation för  $I(U)$ , innehållande konstanterna  $E$ ,  $R_1$  och  $R_2$  samt variabeln *U*, när spänningsdelaren i L1 belastas.  $R_L$  skall *inte* ingå i uttrycket.

Symboler:  $\circled{0}$   $\circled{A}$ 

Rita in strömmen *I* som funktion av spänningen *U* i diagram1 när  $R<sub>L</sub>$  varieras från 0 till ∞. Komponentvärden:  $E = 2V$ ,  $R_1 = 330 \Omega$ ,  $R_2 = 470 \Omega$ 

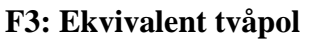

Beräkna en ekvivalent spänningstvåpol (Thevenin-ekvivalent  $E_0, R_1$ ) för nätet enligt M1.

Ställ upp en ekvation för  $I(U)$ , innehållande  $E_0$ ,  $R_1$ , när spänningsdelaren belastas. Jämför ekvationen med den ekvation du erhöll i F2. Rita in strömmen *I* som funktion av spänningen  $U$  i diagram2 när  $R_{\text{L}}$ varieras från 0 till ∞.

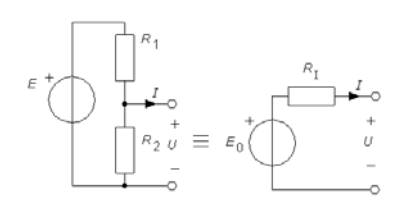

## **Mätuppgifter, redovisning av förberedelser**

### **M0: Mät resistanserna.**

Mät med ohmmeter värdet på resistanserna  $R_1$ ,  $R_2$  och mät  $R_1 = R_1 / R_2$ . Du kommer att använda värdena från denna mätning till att senare förklara eventuella avvikelser mellan uppmätta och beräknade kurvor i M1 respektive M2.

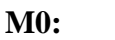

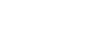

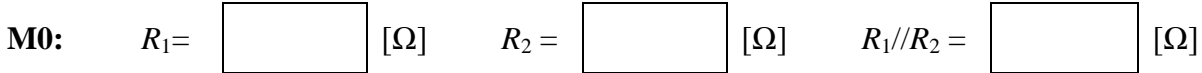

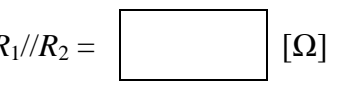

## **F1: Volt-Amperemeter-koppling**

## **M1: I-U-karakteristik för belastad spänningsdelare.**

Rita en figur över hur volt- och amperemetern skall kopplas för att mäta ström och spänning med så litet fel som möjligt i mätuppgifterna M1 och M2.

(Observera att det är tvåpolen som är mätobjektet, dvs det är *inte*  $R$ <sub>r</sub> som skall mätas.)

Vidstående spänningsdelare skall kopplas upp och undersökas. Mellan spänningsdelarens utgång A och B ska en variabel resistans ( *R*<sup>L</sup> = 1kΩ potentiometer) anslutas. Vid ökad belastning (uttag av ström från spänningsdelaren) kommer utspänningen att sjunka. Komponentvärden är

 $R_4$ E  $R_{2}$  U  $R_1$ B

*E* = 2V, *R*<sub>1</sub> = 330 Ω, *R*<sub>2</sub> = 470 Ω

## **F2: Belastad spänningsdelare**

Ställ upp en ekvation för  $I(U)$ , innehållande konstanterna  $E$ ,  $R_1$  och  $R_2$  samt variabeln  $U$ , när spänningsdelaren i M1 belastas.  $R_L$  skall *inte* ingå i uttrycket.

$$
I(U) =
$$

Förberedelsekurva: Rita strömmen *I* som funktion av spänningen *U* när  $R$ <sub>L</sub> varieras från 0 till ∞ med de givna komponentvärdena.

## **F2, M1: Diagram1. Förberedelsekurva, och mätvärden**

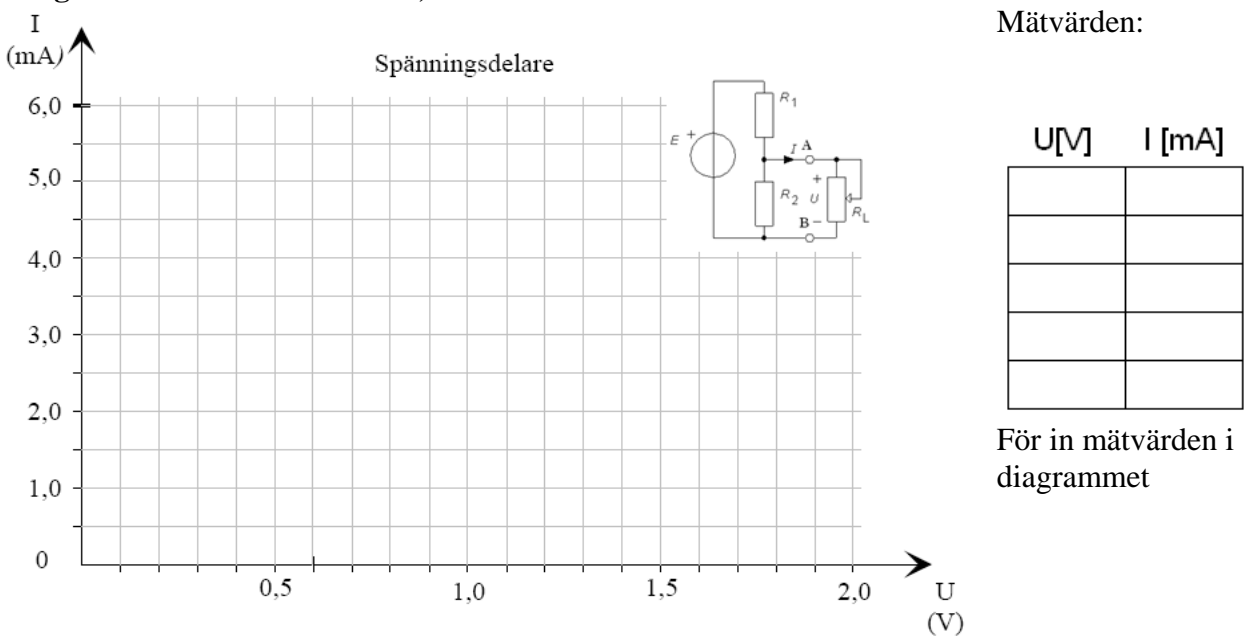

### **Simulering.**

Simulera med Pspice hur strömmen *I* varierar som funktion av  $U$  när Du ändrar värdet på  $R_{\text{I}}$  för spänningsdelarkretsen. Pspice behöver bara beräkna nätets likspänningspotentialer (dvs. Bias Point).

Rita *I* som funktion av *U* i diagram1 med hjälp av simuleringspunkterna.

#### **Automatisera simuleringen.**

- Ett lite fiffigare sätt att simulera fram karakteristiken för spänningsdelaren är att lägga in en likspänningsgenerator i stället för *R*<sub>L</sub> och göra ett DC-svep på den från 0 V till  $E_0$ . (Se tutorial)
- Ett annat fiffigt sätt är att göra ett parametriskt svep med  $R_L$ . (Se tutorial)

## **F3: Ekvivalent tvåpol**

Beräkna en ekvivalent spänningstvåpol (Thevenin-ekvivalent  $E_0$ , *R*I ) för nätet enligt M1. Ställ upp en ekvation för *I*(*U*), innehållande  $E_0$ ,  $R<sub>I</sub>$ , när spänningsdelaren belastas.

Jämför ekvationen med den ekvation du erhöll i F2.

$$
I(U) \, = \,
$$

Förberedelsekurva: Rita strömmen *I* som funktion av spänningen *U*, när  $R_L$  varieras från 0 till  $\infty$  i diagram2.

#### **M2: Mätning på ekvivalent tvåpol**

Koppla om nätet till den ekvivalenta tvåpol som motsvarar kopplingen i M1. Ställ in spänningskällan på värdet  $E_0$ . Hur "ordnar" Du med  $R_1$ ? Rita i figur på hur du kopplar in voltmeter och amperemeter.

Upprepa motsvarande simuleringar och mätningar som i M1 för den ekvivalenta tvåpolen. För in mätvärdena i diagram2.

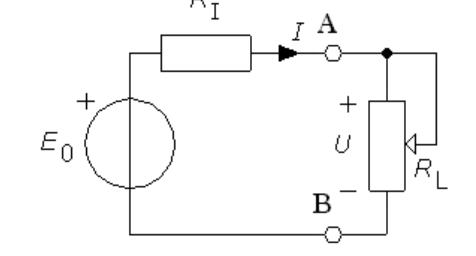

Rita dessutom en kurva över effekten i lasten  $P_L(U \cdot I)$  som funktion av  $R_L(U \cdot I)$  i diagram3.

- Vid vilket  $R_L$  blir effekten maximal och hur stor är då den maximala effekten?
- Jämför med simuleringskurvan.

Behåll kopplingen till labuppgift M3.

På Fluke45 kan både *U* och *I* mätas och visas samtidigt eftersom den har två displayer. Beräkna. även *R* och *P* ur mätvärdena. Tabellen är förberedd för nio mätningar.

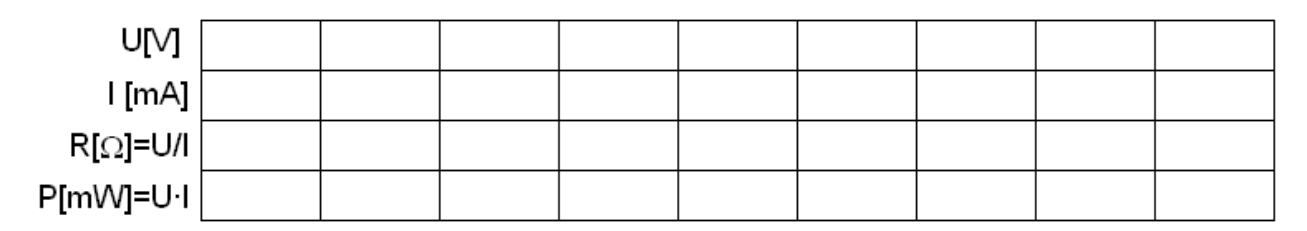

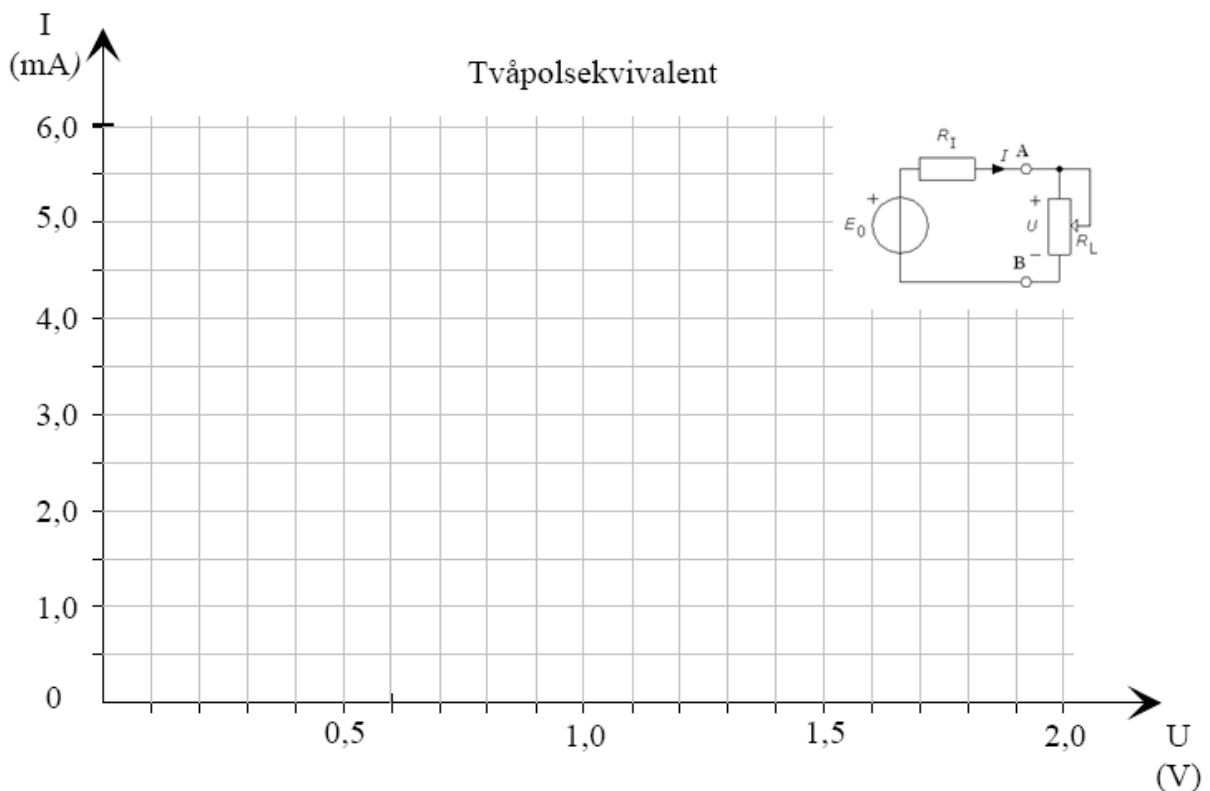

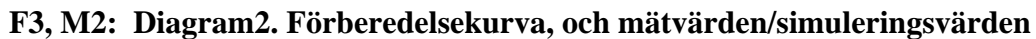

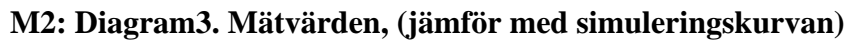

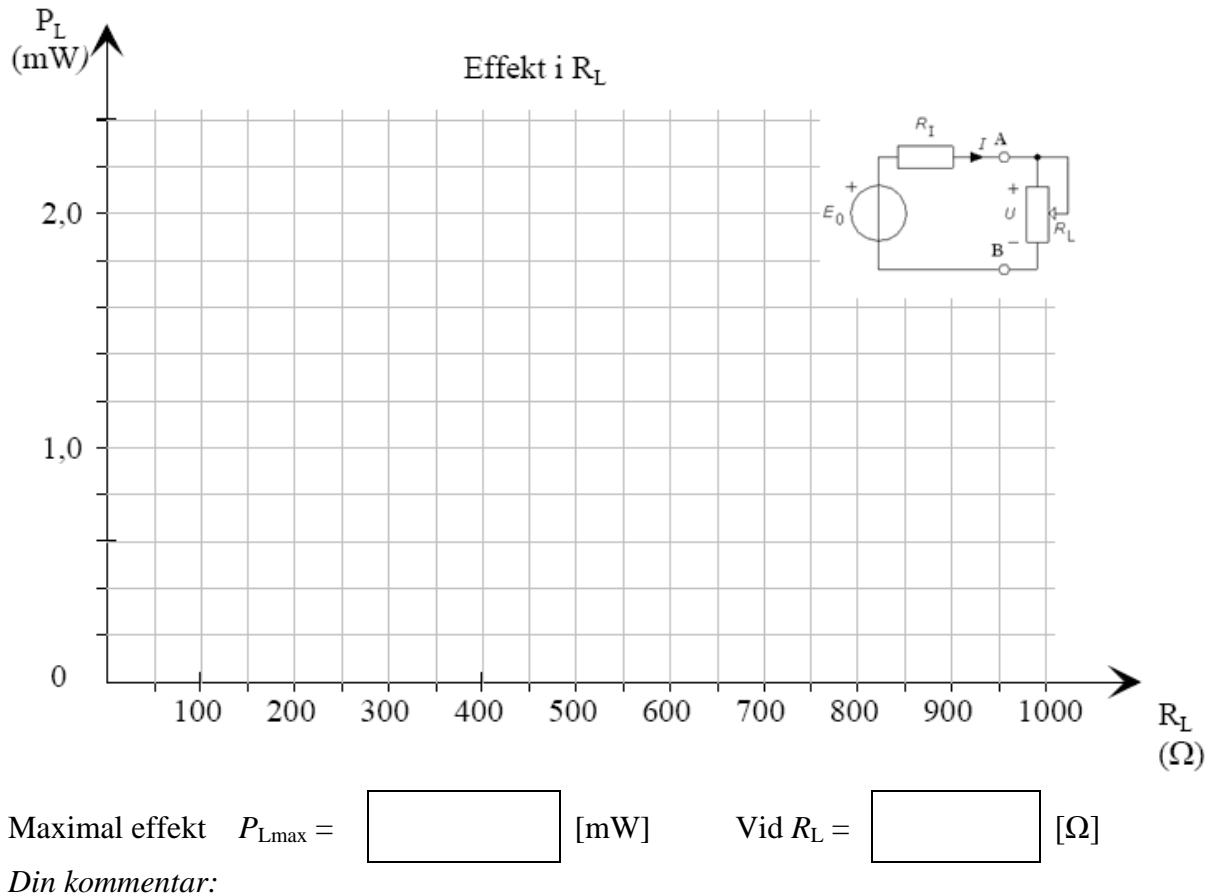

### **M3: Teori. Olinjär komponent (diod) ansluten till tvåpol.**

Strömkretslärans lagar gäller bara för kretsar som enbart består av linjära komponenter. Om vi till exempel seriekopplar ett vanligt linjärt motstånd  $R<sub>I</sub>$  med ett olinjärt motstånd  $R<sub>D</sub>$  kan vi *inte* beräkna ersättningsresistansen  $R_{ERS}$  som  $R_{ERS} = R_I + R_D$ . Det olinjära motståndets resistans påverkas av strömmen genom det, som i sin tur bestäms av hela kretsens ersättningsresistans – det vill säga av det vi skulle beräkna!

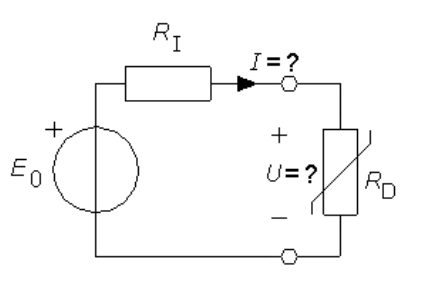

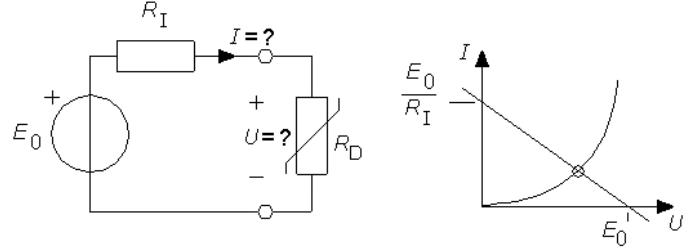

Den resulterande resistansen kan däremot bestämmas grafiskt. Tvåpolens I-U-karakteristik ritas tillsammans med den olinjära komponentens I-U-karakteristik i samma diagram. De båda komponenterna har endast en punkt, skärningspunkten, gemensam. Eftersom samma ström flyter i hela kretsen måste *I* ( och därmed *U* ) få just de värden som svarar mot kurvornas skärningspunkt. Detta är kretsens **arbetspunkt**.

#### **Simulera dioden.**

Som exempel på en olinjär komponent skall vi ansluta en diod, 1N4148, till nätet enligt M2. En diod är en komponent som i princip enbart kan leda ström i ena riktningen (framriktning) och spärrar strömmen i andra riktningen (backriktning). Beroende på hur man vänder den kan den alltså leda eller inte leda ström. I framriktningen är I-U-karakteristiken en exponentialfunktion.

Rita vidstående schema i Schematics (D1N4148 i eval). Gör ett likspänningssvep (DC-svep) från -5V till +1V så ser du att strömmen är nära noll i backriktningen och

exponentiell i framriktningen. Gör sedan ett likspänningssvep från 0V till 0.75V med

steget 0.01 V. Rita i Probe upp kurvan för diodströmmen som funktion av diodspänningen.

#### **Dioden tillsammans med tvåpolens ekvation i Probe.**

Rita i Probe in även tvåpolens karakteristik i samma diagram som diodens karakteristik, enligt den ekvation som du härlett i F2. Sätt in siffervärden för E, R1 och R2, gör Trace/Add i Probe och skriv in ekvationen för tvåpolens karakteristik (från förberedelseuppgift F3). Ekvationen skall innehålla xvariabeln, dvs. spänningen som sveps (V\_V1).

Notera värdet på spänningen och strömmen i skärningspunkten. (Använd gärna markören för att läsa av värdet.).

#### **Mätning. Anslut dioden till tvåpolen.**

Koppla upp tvåpolen från M2 med dioden på kopplingsdäck och mät spänning *U* och ström *I* för dioden.

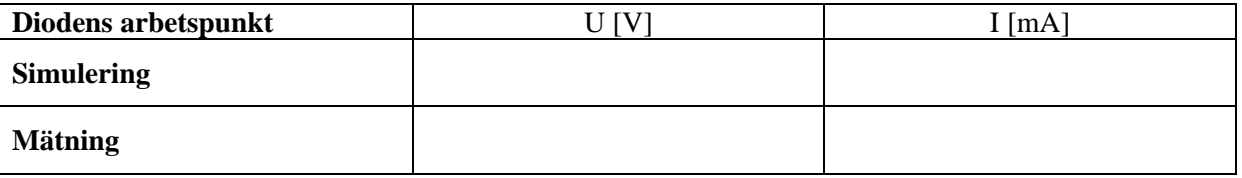

#### **( Simulering. Tvåpol med ansluten diod. )**

Pspice kan naturligtvis lösa problemet med "tvåpol och diod" direkt. Simulera tvåpolen från M2 med ansluten diod ( i stället för *R*L ), kör enbart **vilopunktsberäkning** (operational point) och läs ström *I* och spänning *U* för dioden ur figuren. Jämför simuleringarna med din mätning.

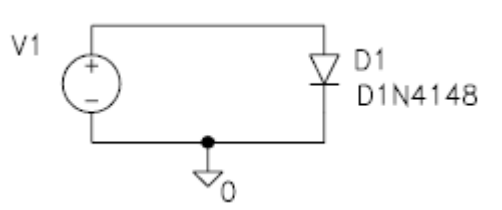

**Denna sida kan användas till dina beräkningar.**